# Self-Installation Guide for your Standard Definition Receiver

#### Before connecting your SD receiver

In the space below, record the serial number and **U/A number** of your new digital receiver. You may require these numbers in the event where troubleshooting with technical support is needed. They are found **underneath or on the back of the receiver**.

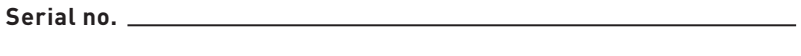

**U/A no.**

### 2 Connecting your digital receiver

- A. Connect one of the supplied coaxial cables from your wall to the **CABLE/RF-IN** input of your digital receiver.
- B. Connect the new power supply from the digital receiver to an active wall power outlet.
- C. Connect the other supplied coaxial cable from the **TO TV/VCR (RF-OUT)** output of the digital receiver to the **CABLE/RF-IN** input of your TV. Alternatively, you may connect the RCA output of the digital receiver to the RCA input on Note the name of the RCA your TV using your own RCA cable (not supplied by Cogeco).
- D. Note the name of the coaxial or RCA input on your TV that is connected to the digital receiver (ex.: VIDEO-1, TV/ CABLE or ANTENNA). Input names may vary by TV. If required, check your TV manual for more information.

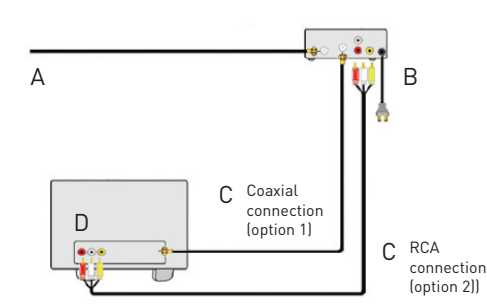

## 3 Activating your digital receiver

- 1. Press the INPUT or SOURCE button on your TV's remote control and select the video input that connects your TV to your digital receiver (ex.: VIDEO-1, TV/CABLE or ANTENNA).
- 2. After selecting the correct video and ensuring your TV input is set to channel 3 (if applicable), the receiver will automatically start the initialization process. This process could take up to 30 minutes.
- 3. Your receiver will shutdown automatically following completion.
- 4. Turn on your receiver by pressing the CBL button followed by the PWR button on your Cogeco remote control.
- 5. Select channel 3 (in Ontario) or channel 206 (in Québec) using your Cogeco remote control.
- 6. Your receiver is activated if either channel displays programming on your TV screen.
- 7. The programming guide and menus will be available within 1 hour following activation.
- 8. Cogeco On Demand will be available as soon as you can access the programming guide and menus.
- 9. If the selected channel is not displaying programming, go to My Account, in the TV View my equipment section and select activate/reactivate next to the equipment you are trying to activate .If programming is still not being displayed, please contact support technical support at **1-855-701-4881 (Ontario) and 1-800 695-9885 (Quebec)**.

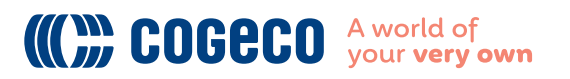

# Self-Installation Guide for your Standard Definition Receiver

### Using your Cogeco remote

#### **Important notes:**

- 1. Always aim your remote control at your digital receiver.
- 2. To access other devices (ex.: DVD), be sure to choose the correct **INPUT** or **SOURCE** button on your TV's remote control. To access your TV receiver, select the video input that corresponds to your connection.

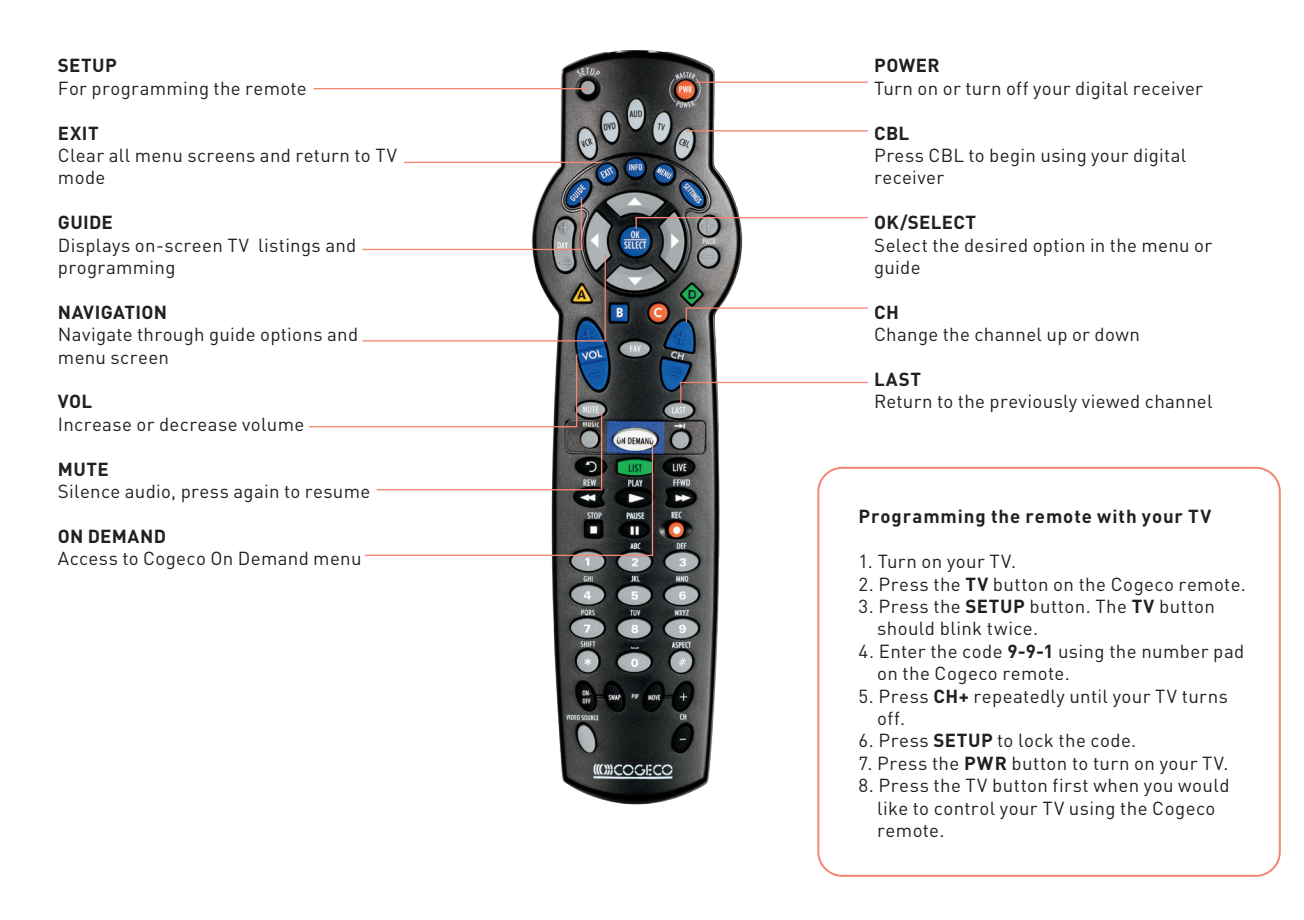

For more support information visit c**ogeco.ca/web/on/en/residential/support/user-guides-tv** for Ontario and **cogeco.ca/web/qc/fr/residentiel/soutien/manuels-utilisateur-television** for Québec.

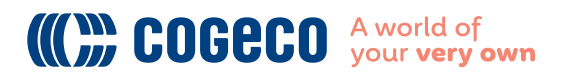